## 一.*Ansible* 介绍

# 常用的自动化运维工具

Puppet

一基于 Ruby 开发, 采用 C/S 架构, 扩展性强, 基于 SSL, 远程命令执行相对较弱

SaltStack

一基于 Python 开发,采用 C/S 架构,相对 puppet 更轻量级,配置语法使用 YMAL,使得配置 脚本更简单

Ansible

一基于 Python paramiko 开发, 分布式, 无需客户端, 轻量级, 配置语法使用 YMAL 及 Jinja2 模板语言,更强的远程命令执行操作

其他 DevOps 请参看: https://github.com/geekwolf/sa-scripts/blob/master/devops.md

Ansible 是一个简单的自动化运维管理工具,可以用来自动化部署应用、配置、编排 task(持续 交付、无宕机更新等),采用 paramiko 协议库(fabric 也使用这个),通过 SSH 或者 ZeroMQ 等连 接主机,大概每 2 个月发布一个主版本

#### **Ansible** 工作机制

Ansible 在管理节点将 Ansible 模块通过 SSH 协议(或者 Kerberos、LDAP)推送到被管理端执 行,执行完之后自动删除,可以使用 SVN 等来管理自定义模块及编排

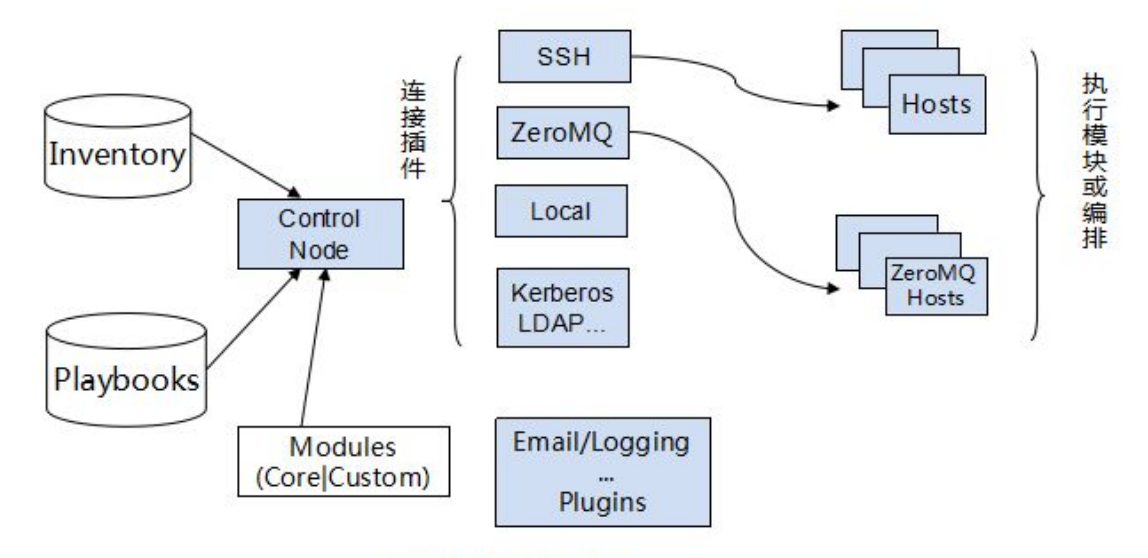

# Ansible工作机制

由上面的图可以看到 Ansible 的组成由 5 个部分组成: Ansible:核心 Modules:包括 Ansible 自带的核心模块及自定义模块 Plugins:完成模块功能的补充,包括连接插件、邮件插件等 Playbooks:网上很多翻译为剧本,个人觉得理解为编排更为合理;定义 Ansible 多任务配置文 件,有 Ansible 自动执行

Inventory:定义 Ansible 管理主机的清单

# 二.*Ansible* 安装

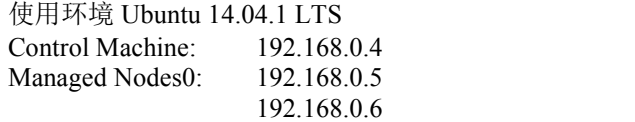

注意: Ansible 默认使用 SSH 协议管理节点

安装要求:

控制服务器: 需要安装 Python2.6/2.7 被管理服务器: 需要安装 Python2.4 以上版本, 若低于 Python2.5 需要安装 pythonsimplejson; 若启用了 selinux, 则需要安装 libselinux-python

方式一:源码安装

git clone git://github.com/ansible/ansible.git --recursive cd ./ansible source ./hacking/env-setup sudo easy install pip sudo pip install paramiko PyYAML Jinja2 httplib2

Ansible 升级操作: git pull --rebase git submodule update --init --recursive

Git 知识请参考: http://blog.csdn.net/huangyabin001/article/details/30100287 http://git-scm.com/docs/git-submodule

执行脚本 evn-setup 时会读取默认的主机清单文件/etc/ansible/hosts,主机清单文件路径可以通过环境 变量 ANSIBLE HOSTS 设置或者执行 ansible 时-i 参数指定 最后可以执行 sudo make install 将 ansible 安装到 control server

## 问题 **1**:

x86\_64-linux-gnu-gcc -pthread -fno-strict-aliasing -fwrapv -Wall -Wstrict-prototypes -fPIC -std=c99 -O3 fomit-frame-pointer -Isrc/ -I/usr/include/python2.7 -csrc/MD2.c -o build/temp.linux-x86\_64- 2.7/src/MD2.o

src/MD2.c:31:20: fatal error: Python.h: No such file or directory

 $\wedge$ 

#include "Python.h"

compilation terminated.

error: command 'x86\_64-linux-gnu-gcc' failed with exit status 1 解决办法:

sudo apt-get install python-dev

方式二: yum 和 apt 安装

针对 RedHat 系列(由于 Ansible 可以管理包含 Python2.4+版本的早期启动,故适用 EL5): 安装 EPEL 源 rpm -Uvh http://dl.fedoraproject.org/pub/epel/6/x86\_64/epel-release-6-8.noarch.rpm rpm --import /etc/pki/rpm-gpg/RPM-GPG-KEY-EPEL-6 sudo yum install ansible

或者可以使用源码自己打包 rpm 安装 git clone git://github.com/ansible/ansible.git cd ./ansible\$ make rpm sudo rpm -Uvh ~/rpmbuild/ansible-\*.noarch.rpm

针对 Ubuntu 系列 添加 apt 源 vim /etc/apt/source.list deb http://ppa.launchpad.net/ansible/ansible/ubuntu trusty main deb-src http://ppa.launchpad.net/ansible/ansible/ubuntu trusty main

sudo apt-get install software-properties-common sudo apt-add-repository ppa:ansible/ansible sudo apt-get update sudo apt-get install ansible 注释:旧的 ubuntu 发行版 software-properties-common 包叫 python-software-properties 也可以通过源码 make deb 生成 deb 包 apt 去安装

通用方法:使用 pip 或者 pipsi 的 python 包管理工具安装 sudo pip install ansible

curl https://raw.githubusercontent.com/mitsuhiko/pipsi/master/get-pipsi.py | \ python pipsi install ansible

# 三.开始使用

默认情况下, Ansible1.2 之前的版本, 需要加参数-c 显式指定; Ansible1.3+版本默认使用 Openssh 来远程连接主机,并开启 ControlPersist 来优化连接速度和认证;如果使用 RHEL6 系作 为 Ansible 控制端, 由于 OpenSSH 版本太老无法支持 ControlPersist, 这时候 Ansible 将会使用 高效的 Python 实现的 OpenSSH 即 paramiko; 若果想使用原生的 OpenSSH 连接被控端, 需要升级 OpenSSH 到 5.6+或者选择 Ansible 的加速模式

针对不支持 ControlPersist 的系统如 RHEL6 可以通过使用 Ansible 加速模式或者 SSH pipelining(pipelining**=on**)进行优化来提高连接速度

Ansible 加速模式支持 RHEL6 控制端和其他受限的环境 加速模式使用方法: 在定义的 playbooks 里面添加 accelerate: true 参数

---

```
- hosts: all
```
accelerate: true

tasks:

```
- name: some task
```

```
command: echo {{ item }}
with_items: - foo
```
- bar
- baz

更改 Ansible 用于加速连接的端口,使用参数 accelerate\_port,端口配置可以设置系统环境变量 ACCELERATE\_PORT 或者修改 ansible.cfg 配置文件, accelerate\_multi\_key 允许使用多把密钥 [accelerate]

 $\sim$   $\sim$   $\sim$ 

accelerate\_port **=** 5099

---

- hosts: all accelerate: true # default port is 5099 accelerate\_port: 10000 accelerate\_multi\_key **=** yes

注释: Ansible 加速模式支持 sudo 操作, 但需要注释 /etc/sudoers #Defaults requiretty; sudo 密码还未支持, 所以 sudo 执行需要 NOPASSWD

官方鼓励使用 SSH Keys, 也可以通过参数--ask-pass 及--ask-sudo-pass 使用密码

# 尝鲜 **Ansible**

#### 控制端:

vim /etc/ansilbe/hosts 192.168.0.4 192.168.0.5 192.168.0.6

配置无密码登陆,密码认证使用 Ansible 的-k 参数 root@geekwolf:~# ssh-keygen root@geekwolf:~# ssh-copy-id -i ~/.ssh/id\_rsa.pub root@192.168.0.4 root@geekwolf:~# ssh-copy-id -i ~/.ssh/id\_rsa.pub root@192.168.0.5 root@geekwolf:~# ssh-copy-id -i ~/.ssh/id\_rsa.pub [root@192.168.0.6](mailto:root@192.168.0.6)

如果创建密钥时设置了密码,ansible 不会自动填充私钥密码,可以通过下面的方法自动填充私 钥密码:

```
ssh-agent bash
ssh-add ~/.ssh/id_rsa
永久生效,添加代码到.bashrc
if [ -f ~/.agent.env ]; then
       . ~/.agent.env >/dev/null
       if !kill -s 0 $SSH_AGENT_PID >/dev/null 2>&1; then
               echo "Stale agent file found. Spawning new agent..."
               eval `ssh-agent |tee ~/.agent.env` ssh-add
       fielse
       echo "Starting ssh-agent..."
       eval `ssh-agent |tee ~/.agent.env` ssh-add
fi
```

```
测试 ping:
   root@geekwolf:~# ansible all -m ping
   192.168.0.4 | success >> {
       "changed": false,
       "ping": "pong"
   }
   192.168.0.6 | success >> {
       "changed": false,
       "ping": "pong"
   }
   192.168.0.5 | success >> {
       "changed": false,
       "ping": "pong"
   }
```
其他事例: 以 bruce 身份 ping 所有主机 ansible all -m ping -u bruce

用 bruce 用户以 root 身份 ping ansible all -m ping -u bruce --sudo 用 bruce 用户 sudo 到 batman 用户 ping ansible all -m ping -u bruce --sudo --sudo-user batman

在所有节点上执行命令 ansible all -a "/bin/echo hello"

```
Ansible 命令参数介绍
```

```
Usage: ansible <host-pattern> [options]
Options:
 -m MODULE_NAME, --module-name=MODULE_NAME 要执行的模块,默认为 comm
and
 -a MODULE_ARGS, --args=MODULE_ARGS       模块的参数
 -u REMOTE_USER, --user=REMOTE_USER ssh 连接的用户名, 默认用 roo
t, ansible.cfg 中可以配置
 -k, --ask-pass    提示输入 ssh 登录密码, 当使用密码验证登录的时候用
 -s, --sudo sudo 运行
 -U SUDO_USER, --sudo-user=SUDO_USER sudo 到哪个用户, 默认为 root
 -K, --ask-sudo-pass 提示输入 sudo 密码, 当不是 NOPASSWD 模式时使用
 -B SECONDS, --background=SECONDS run asynchronously, failing
after X seconds(default=N/A)
 -P POLL_INTERVAL, --poll=POLL_INTERVAL set the poll interval if using
-B (default=15)
 -C, --check 只是测试一下会改变什么内容,不会真正去执行
 -c CONNECTION 连接类型(default=smart)
 -f FORKS, --forks=FORKS fork 多少个进程并发处理, 默认 5
 -i INVENTORY, --inventory-file=INVENTORY    指定 hosts 文件路径, 默认 default
=/etc/ansible/hosts
 -I SUBSET, --limit=SUBSET 指定一个 pattern, 对<host_pattern>已经匹配的主机
中再过滤一次
 --list-hosts      只打印有哪些主机会执行这个 playbook 文件, 不是实际执行该 playboo
 -M MODULE_PATH, --module-path=MODULE_PATH 要执行的模块的路径,默认
为/usr/share/ansible/
 -o, --one-line    压缩输出, 摘要输出
 --private-key=PRIVATE_KEY_FILE 私钥路径
 -T TIMEOUT, --timeout=TIMEOUT ssh连接超时时间, 默认 10 秒
 -t TREE, --tree=TREE 日志输出到该目录,日志文件名会以主机名命名
 -v, --verbose verbose mode (-vvv for more, -vvvv to enable connection debu
gging)
```
## 注释:

1.在首次连接或者重装系统之后会出现检查 keys 的提示 The authenticity of host '192.168.0.5 (192.168.0.5)' can't be established. ECDSA key fingerprint is 05:51:e5:c4:d4:66:9b:af:5b:c9:ba:e9:e6:a4:2b:fe. Are you sure you want to continue connecting (yes/no)? 解决办法: vim /etc/ansible/ansible.cfg 或者 ~/.ansible.cfg [defaults] host key checking  $=$  False 也可以通过设置系统环境变量来禁止这样的提示 export ANSIBLE\_HOST\_KEY\_CHECKING=False

2.在使用 paramiko 模式时,主机 keys 的检查会很慢

3.默认情况下 Ansible 会记录一些模块的参数等信息到每个被控端的 syslog 日志文件里, 除非 在任务或者剧本里设置了 no\_log: True 会不记录日志

# 四.主机清单 *Inventory*

Ansible 通过读取默认的主机清单配置/etc/ansible/hosts,可以同时连接到多个远程主机上执行任务, 默认路径可以通过修改 ansible.cfg 的 hostfile 参数指定路径 /etc/ansible/hosts 主机清单配置格式如下

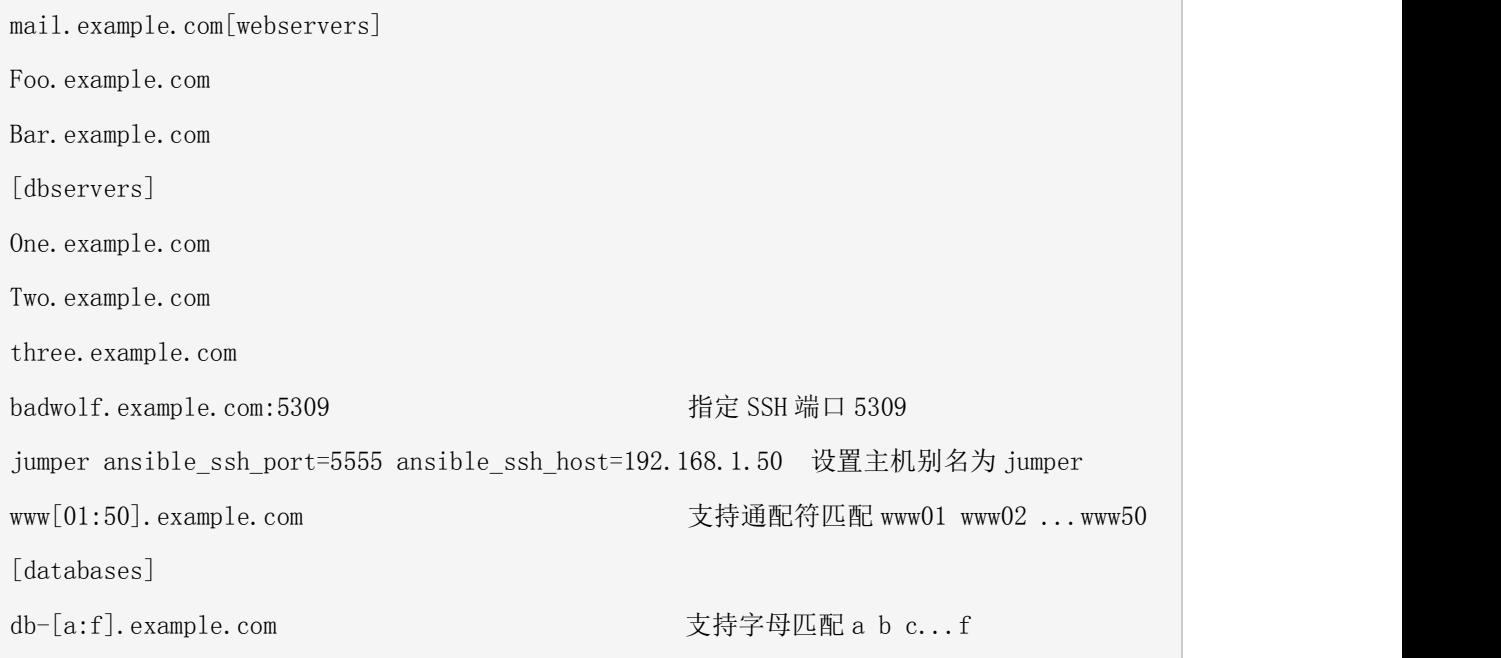

为每个主机指定连接类型和连接用户:

[targets]

localhost ansible\_connection=local other1.example.com ansible\_connection=ssh ansible\_ssh\_user=mpdehaan

other2.example.com ansible\_connection=ssh ansible\_ssh\_user=mdehaan

可以为每个主机单独指定一些变量,这些变量随后可以在 playbooks 中使用:

[atlanta] host1 http\_port=80 maxRequestsPerChild=808 host2 http port=303 maxRequestsPerChild=909

也可以为一个组指定变量,组内每个主机都可以使用该变量:

[atlanta] host1 host2 [atlanta:vars] ntp\_server=ntp.atlanta.example.com proxy=proxy.atlanta.example.com

组可以包含其他组:

[atlanta] host1 host2 [raleigh] host2 host3 [southeast:children] atlanta raleigh [southeast:vars] some\_server=foo.southeast.example.com halon system timeout=30 self\_destruct\_countdown=60 escape\_pods=2 [usa:children] southeast northeast southwest northwest

 $\Delta$ 

**ANA** 

<u>ta ka</u>

[]表示主机的分组名,可以按照功能、系统等进行分类,便于对某些主机或者某一组功能相同的主机进行操作

为 host 和 group 定义一些比较复杂的变量时(如 array、hash),可以用单独文件保存 host 和 group 变量, 以 YAML 格式书写变量, 避免都写在 hosts 文件显得混乱, 如 hosts 文件路径为:

/etc/ansible/hosts

则 host 和 group 变量目录结构:

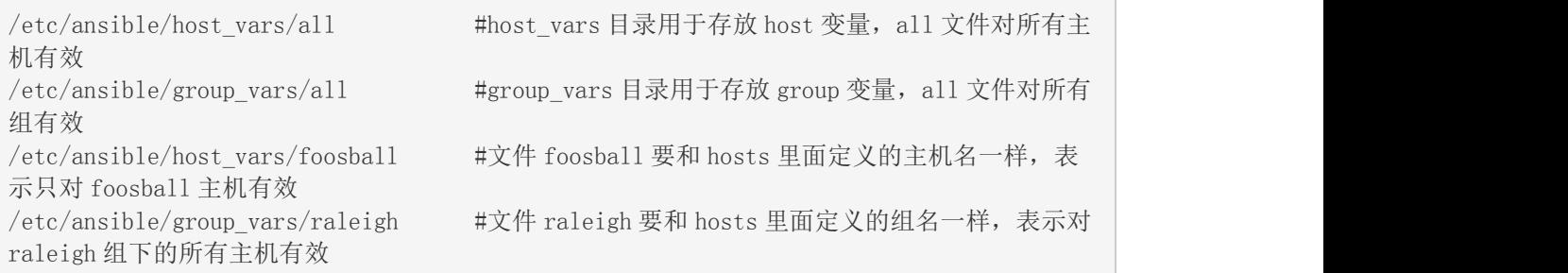

这里/etc/ansible/group\_vars/raleigh格式如下:

--- #YAML 格式要求 ntp\_server: acme.example.org #变量名:变量值

 $\overline{\phantom{a}}$ 

database server: storage.example.org

注意: 官方建议将/etc/ansible 目录使用 git/svn 来进行版本控制便于跟踪和修改

hosts 文件支持一些特定指令,上面已经使用了其中几个,所有支持的指令如下:

ansible\_ssh\_host: 指定主机别名对应的真实 IP, 如: 251 ansible\_ssh\_host=183.60.41.251, 随后连接该主机无须指定完整 IP,只需指定 251 就行 ansible\_ssh\_port: 指定连接到这个主机的 ssh 端口, 默认 22 ansible\_ssh\_user: 连接到该主机的 ssh 用户 ansible\_ssh\_pass: 连接到该主机的 ssh 密码(连-k 选项都省了), 安全考虑还是建议使用私钥 或在命令行指定-k 选项输入 ansible\_sudo\_pass: sudo 密码 ansible\_sudo\_exe(v1.8+的新特性):sudo 命令路径 ansible connection: 连接类型, 可以是 local、ssh 或 paramiko, ansible1.2 之前默认为 param iko ansible\_ssh\_private\_key\_file: 私钥文件路径 ansible\_shell\_type: 目标系统的 shell 类型, 默认为 sh, 如果设置 csh/fish, 那么命令需要遵循 它们语法 ansible\_python\_interpreter: python 解释器路径, 默认是/usr/bin/python, 但是如要要连\*BSD 系统的话, 就需要该指令修改 python 路径

ansible \* interpreter: 这里的"\*"可以是 ruby 或 perl 或其他语言的解释器, 作用和 ansible p ython\_interpreter 类似

#### 例子: フィング・シー しんしゃ しんしゃ しんしゃく しんしゃく しんしゃく しゅうしゅう

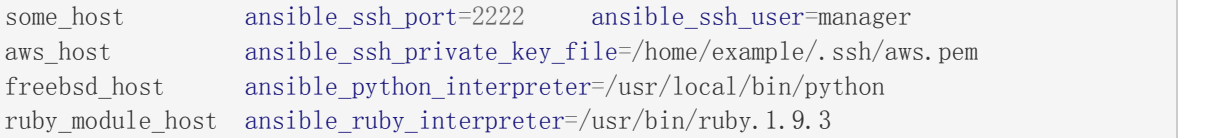

动态获取主机及引用相关参数可以参考,后续的应用一章会详细介绍 [http://docs.ansible.com/intro\\_dynamic\\_inventory.html](http://docs.ansible.com/intro_dynamic_inventory.html) <http://rfyiamcool.blog.51cto.com/1030776/1416808>

## 五.通配模式 *Patterns*

在 Ansible 中, Patterns 意味着要管理哪些机器, 在 playbooks 中, 意味着哪些主机需要应用特 定的配置或者过程

命令格式(下一章介绍 Ansible 的命令具体使用): ansible <pattern\_goes\_here> -m <module\_name> -a <arguments> 比如我们的主机列表配置为: 192.168.0.6 [webservers] 192.168.0.4 [db] 192.168.0.5 ansible webservers -m service -a "name=httpd state=restarted"

模式通常用主机组来表示,上面的命令就代表 webservers 组的所有主机 其他的匹配方式: 表示通配 inventory 中的所有主机 all

也可以指定具有规则特征的主机或者主机名 one.example.com one.example.com:two.example.com

192.168.1.50 192.168.1.\*

\*

下面的模式,用来知道一个地址或多个组。组名之间通过冒号隔开,表示"OR"的意思,意思是这 两个组中的所有主机 webservers webservers:dbservers

非模式匹配:表示在 webservers 组不在 phoenix 组的主机 webservers:!phoenix

交集匹配:表示同时都在 webservers 和 staging 组的主机 webservers:&staging

组合匹配: 在 webservers 或者 dbservers 组中, 必须还存在于 staging 组中, 但是不在 phoenix 组中 webservers:dbservers:&staging:!phoenix

在 ansible-palybook 命令中, 你也可以使用变量来组成这样的表达式, 但是你必须使用"-e"的选项来 指定这个表达式 webservers:!{{excluded}}:&{{required}}

你完全不需要使用这些严格的模式去定义组来管理你的机器,主机名,IP,组都可以使用通配符去 匹配 アンドライバー しんしゃく しゅうしょく

\*.example.com \*.com one\*.com:dbservers

可以匹配一个组的特定编号的主机(先后顺序 0 到...)

webservers1[0] 表示匹配 webservers1 组的第 1 个主机 webservers1[0:25] 表示匹配 webservers1 组的第 1 个到第 25 个主机(官网文档是":"表示范 测试发现应该使用"-"注意不要和匹配

在开头的地方使用"~",表示这是一个正则表达式 ~(web|db).\*\.example\.com

在/usr/bin/ansible 和 /usr/bin/ansible-playbook 中 , 还可以通过一个参数"-limit"来明确指定排除某 些主机或组 ansible-playbook site.yml --limit datacenter2

从 Ansible1.2 开始, 如果想要排除一个文件中的主机可以使用"@" ansible-playbook site.yml --limit @retry\_hosts.txt

# 六.*Ansible* 常用模块的操作

以下是如何使用/usr/bin/ansible 运行一些临时任务的例子,比如关机、重启服务等并不需要写剧本 playbooks, 这时使用 ansible 的一行命令或者程序就能方便解决, 对于配置管理及应用部署使用 playbooks 将是很好的选择:

# 并行性和 **shell** 命令

重启 altanta 主机组的所有机器,每次重启 10 台 ansible atlanta -a "/sbin/reboot" -f 10

以 geekwolf 用户身份在 atlanta 组的所有主机运行 foo 命令 ansible atlanta -a "/usr/bin/foo" -u geekwolf

以 geekwolf 用户身份 sudo 执行命令 foo (--ask-sudo-pass (-K) 如果有 sudo 密码请使用此参数) ansible atlanta -a "/usr/bin/foo" -u geekwolf --sudo [--ask-sudo-pass]

也可以 sudo 到其他用户执行命令非 root ansible atlanta -a "/usr/bin/foo" -u username -U otheruser [--ask-sudo-pass]

默认情况下, ansible 使用的 module 是 command, 这个模块并不支持 shell 变量和管道等, 若想使用 shell 来执行模块, 请使用-m 参数指定 shell 模块

使用 shell 模块在远程主机执行命令 ansible raleigh -m shell -a 'echo \$TERM'

# 传输文件

拷贝本地的/etc/hosts 文件到 atlanta 主机组所有主机的/tmp/hosts(空目录除外),如果使用 playbooks 则可以充分利用 template 模块 ansible atlanta -m copy -a "src=/etc/hosts dest=/tmp/hosts"

file 模块允许更改文件的用户及权限 ansible webservers -m file -a "dest=/srv/foo/a.txt mode=600" ansible webservers -m file -a "dest=/srv/foo/b.txt mode=600 owner=mdehaan group=mdehaan"

使用 file 模块创建目录,类似 mkdir -p ansible webservers -m file -a "dest=/path/to/c mode=755 owner=mdehaan group=mdehaan state=directory"

使用 file 模块删除文件或者目录 ansible webservers -m file -a "dest=/path/to/c state=absent"

# 管理软件包

apt、yum 模块分表用于管理 Ubuntu 系列和 RedHat 系列系统软件包

确保 acme 包已经安装, 但不更新 ansible webservers -m apt -a "name=acme state=present

确保安装包到一个特定的版本 ansible webservers -m apt -a "name=acme-1.5 state=present"

确保一个软件包是最新版本 ansible webservers -m apt -a "name=acme state=latest"

确保一个软件包没有被安装 ansible webservers -m apt -a "name=acme state=absent"

注释: Ansible 支持很多操作系统的软件包管理,使用时 -m 指定相应的软件包管理工具模块, 如 果没有这样的模块,可以自己定义类似的模块或者使用 command 模块来安装软件包

## 用户和用户组

使用 user 模块对于创建新用户和更改、删除已存在用户非常方便

ansible all -m user -a "name=foo password=<crypted password here>" ansible all -m user -a "name=foo state=absent"

生成加密密码方法 1.mkpasswd --method=SHA-512 2.pip install passlib python -c"from passlib.hash import sha512\_crypt; import getpass; print sha512 crypt.encrypt(getpass.getpass())"

其他的模块参数请参考

[http://docs.ansible.com/user\\_module.html#examples](http://docs.ansible.com/user_module.html#examples) [http://docs.ansible.com/modules\\_by\\_category.html](http://docs.ansible.com/modules_by_category.html)

## 源码部署

Ansible 模块能够通知变更, 当代码更新时, 可以告诉 Ansible 做一些特定的任务, 比如从 git 部 署代码然后重启 apache 服务等 ansible webserver2 -m git -a "repo=https://github.com/Icinga/icinga2.git dest=/tmp/myapp version=HEAD"

# 服务管理

确保 webservers 组所有主机的 httpd 是启动的 ansible webservers -m service -a "name=httpd state=started"

重启 webservers 组所有主机的 httpd 服务 ansible webservers -m service -a "name=httpd state=restarted"

确保 webservers 组所有主机的 httpd 是关闭的 ansible webservers -m service -a "name=httpd state=stopped"

# 后台运行

长时间运行的操作可以放到后台执行,ansible 会检查任务的状态;在主机上执行的同一个任 务会分配同一个 job ID

后台执行命令 3600s, -B 表示后台执行的时间 ansible all  $-B$  3600  $-a$  "/usr/bin/long running operation  $-d$ o-stuff"

检查任务的状态 ansible all  $-m$  async status  $-a$  "jid=123456789"

后台执行命令最大时间是 1800s 即 30 分钟, -P 每 60s 检查下状态默认 15s ansible all  $-B$  1800  $-P$  60  $-a$  "/usr/bin/long running operation  $-c$ do-stuff"

# 搜集系统信息

Facts 在 playbooks 一章中会有详细的描述, 这里只通过命令获取所有的系统信息

搜集主机的所有系统信息 ansible all -m setup

搜集系统信息并以主机名为文件名分别保存在/tmp/facts 目录 ansible all -m setup --tree /tmp/facts

搜集和内存相关的信息 ansible all -m setup -a'filter=ansible\_\*\_mb'

搜集网卡信息 ansible all -m setup -a'filter=ansible\_eth[0-2]' 详细使用参考 [http://docs.ansible.com/setup\\_module.html](http://docs.ansible.com/setup_module.html) [http://docs.ansible.com/playbooks\\_variables.html](http://docs.ansible.com/playbooks_variables.html)

# 七.*Ansible* 配置参数

请参考: http://docs.ansible.com/intro\_configuration.html

# 八.*Ansible* 对 *Windows* 的支持

# 管理 **Windows** 测试

从上面的学习中知道 Ansible 管理 Linux 主机是通过 SSH 方式, 从 Ansible1.7 版本开始, 开始 支持对 Windows 系统的管理,使用 powershell 进行远程连接;前提是需要在 Ansible 控制端安装 winrm 的 Python 模块和远程主机通信

Ansible 控制端:

pip install <http://github.com/diyan/pywinrm/archive/master.zip#egg=pywinrm>

vim /etc/ansible/hosts [win2] 192.168.0.8 vim /etc/ansible/group\_vars/win2.yml # it is suggested that these be encrypted with ansible-vault: # ansible-vault edit group\_vars/windows.yml

ansible\_ssh\_user: Administrator ansible\_ssh\_pass: 3KRxuSezVdx5 ansible\_ssh\_port: **5986** ansible\_connection: winrm

注意: 如果是使用 git 方式获取安装, 需要更改 ansible 的模块路径参数

vim /etc/ansible/ansible.cfg library = /root/ansible/lib/ansible/modules 默认路径是/usr/share/ansible

Windows server 2012 R2:

确保系统 powershell 版本在 3.0 以上(以管理员身份运行 powershell, 执行脚本 upgrade to ps3.ps1 升级 powershell2.0 到 powershell3.0;版本号可以通过在 powershell 中执行\$host.version 命令查看) https://github.com/cchurch/ansible/blob/devel/examples/scripts/upgrade\_to\_ps3.ps1

运行 powershell 脚本自动配置 WinRM https://github.com/ansible/ansible/blob/devel/examples/scripts/ConfigureRemotingForAnsible.ps1

# 注意: カランド こうしょう しょうかい しんこうかい こうしょう

1.为安全考虑,需要将端口 5985(HTTP)、5986(HTTPS)受限给 Ansible 控制端访问 2.默认情况下 windows server 2012 中 powershell 的脚本执行策略是 remotesigned,windows server 2008 的策略是 Restricted,需要更改策略后才能执行上面两个脚本 get-executionpolicy

set-executionpolicy remotesigned

#### 问题 **1**:

root@instance-jb53h7st:~# ansible win -m win\_ping 192.168.0.7 | FAILED => Traceback (most recent call last): File "/usr/local/lib/pythson2.7/dist-packages/ansible-1.8 py2.7.egg/ansible/runner/\_\_init\_\_.py", line 588, in \_executor exec  $rc = self.$  executor internal (host, new stdin) File "/usr/local/lib/python2.7/dist-packages/ansible-1.8 py2.7.egg/ansible/runner/\_\_init\_\_.py", line 767, in \_executor\_internal return self.\_executor\_internal\_inner(host, self.module\_name, self.module\_args, inject, port, complex\_args=complex\_args) File "/usr/local/lib/python2.7/dist-packages/ansible-1.8 py2.7.egg/ansible/runner/\_\_init\_\_.py", line 930, in \_executor\_internal\_inner conn = self.connector.connect(actual\_host, actual\_port, actual\_user, actual\_pass, actual\_transport, actual\_private\_key\_file) File "/usr/local/lib/python2.7/dist-packages/ansible-1.8 py2.7.egg/ansible/runner/connection.py", line 51, in connect  $self. active = conn. connect()$ File "/usr/local/lib/python2.7/dist-packages/ansible-1.8 py2.7.egg/ansible/runner/connection\_plugins/winrm.py", line 132, in connect self.protocol = self. winrm connect() File "/usr/local/lib/python2.7/dist-packages/ansible-1.8 py2.7.egg/ansible/runner/connection\_plugins/winrm.py", line 86, in \_winrm\_connect protocol.send message('') File "/usr/local/lib/python2.7/dist-packages/winrm/protocol.py", line 190, in send\_message return self.transport.send message(message) File "/usr/local/lib/python2.7/dist-packages/winrm/transport.py", line 82, in send\_message  $response = urlopen(request, timeout=self.timeout)$ File "/usr/lib/python2.7/urllib2.py", line 127, in urlopen return \_opener.open(url, data, timeout) File "/usr/lib/python2.7/urllib2.py", line 404, in open  $response = self.\nopen(req, data)$ File "/usr/lib/python2.7/urllib2.py", line 422, in open  $'$  open', req) File "/usr/lib/python2.7/urllib2.py", line 382, in \_call\_chain  $result = func(*args)$ File "/usr/lib/python2.7/urllib2.py", line 1222, in https\_open return self.do open(httplib.HTTPSConnection, req) File "/usr/lib/python2.7/urllib2.py", line 1187, in do\_open r = h.getresponse(buffering=True) File "/usr/lib/python2.7/httplib.py", line 1045, in getresponse response.begin() File "/usr/lib/python2.7/httplib.py", line 409, in begin version, status, reason = self.\_read\_status() File "/usr/lib/python2.7/httplib.py", line 365, in \_read\_status line = self.fp.readline(\_MAXLINE + 1) File "/usr/lib/python2.7/socket.py", line 476, in readline data = self.\_sock.recv(self.\_rbufsize)

File "/usr/lib/python2.7/ssl.py", line 341, in recv return self.read(buflen) File "/usr/lib/python2.7/ssl.py", line 260, in read return self.\_sslobj.read(len) SSLError: [Errno 1] \_ssl.c:1429: error:14094438:SSL routines:SSL3\_READ\_BYTES:tlsv1 alert internal error

## 答案:

1.确保 windows 被控端使用了 powershell3.0+以上,并且 winrm 服务正确配置:

查看 winrm 状态 winrm enumerate winrm/config/listener

针对 winrm 服务进行配置 winrm quickconfig

查看 winrm service listener winrm e winrm/config/listener

或者在 powershell 中执行 Enable-PSRemoting 进行配置, Test-Wsman -Computername Geekwolf-PC 检查是否正常

2.Ansible 使用 pywinrm 模块通过 HTTPS 的方式和被控端通信 请确保 ansible\_ssh\_port: 5986 的端口是 https: 5986 而不是 windows 的远程端口 3389

# 支持 **Windows** 的模块

Ansible 支持的 windows 模块列表: [http://docs.ansible.com/list\\_of\\_windows\\_modules.html](http://docs.ansible.com/list_of_windows_modules.html)

```
win_feature : 安装和卸载功能
win_get_url : 从给定的 url 下载文件
win_group : 添加和删除本地组
win_msi : 安装和卸载 MSI 文件
win_ping : windows 版本的 ping 模块
win_service : 管理 windows 服务
win_stat : 返回关于 windows 文件的信息
win_user : 管理本地账号
```
注释: slurp、raw、setup、script、fetch 模块同样支持 windows

```
例子:
添加用户 bob 及密码
root@instance-jb53h7st:~# ansible win2 -m win_user -a "name=bob password=Password12345"
192.168.0.8 | success >> {
   "changed": true,
   "user_fullname": [
       "bob"
    ],
    "user_name": [
       "bob"
    ],
   "user_path": "WinNT://WORKGROUP/INSTANCE-MPSQMM/bob"
```

```
192.168.0.8 | success >> {
    "ansible_facts": {
        "ansible_distribution": "Microsoft Windows NT 6.3.9600.0",
        "ansible distribution version": "6.3.9600.0",
        "ansible_fqdn": "instance-mpsqmm",
        "ansible_hostname": "INSTANCE-MPSQMM",
        "ansible_interfaces": [
            \{"default_gateway": "192.168.0.1",
                "dns_domain": "dhcp_domain",
                "interface_index": 12,
                "interface_name": "Red Hat VirtIO Ethernet Adapter"
            }
        ],
        "ansible_ip_addresses": [
            "192.168.0.8",
            "fe80::297b:cc63:8b05:5bab"
        ],
        "ansible_os_family": "Windows",
        "ansible_powershell_version": 4,
        "ansible_system": "Win32NT",
        "ansible_totalmem": 2147483648,
        "ansible_winrm_certificate_expires": "2015-11-18 18:53:26"
    },
    "changed": false
}
注释: 针对 windows 系统的管理我们可能不需要使用 Ansible 提供的甚至自己编写相关的模块(后
续会专门讲模块的编写), 通常使用 Ansible 的 script 模块来运行 powershell 脚本来解决问题, 这
对于 windows 管理员更为熟悉:
比如可以编写下面的 playbook:
- hosts: windows
  tasks: - script: foo.ps1 --argument --other-argument
推送并运行 powershell 脚本
- name: test script module
  hosts: windows
  tasks: - name: run test script
      script: files/test_script.ps1
使用 raw 模块运行原始命令如同在 Linux/Unix 环境中使用 shell 模块、command 模块一样
- name: test raw module
  hosts: windows
  tasks: - name: run ipconfig
      raw: ipconfig
      register: ipconfig
    - debug: var=ipconfig
```
使用 win\_stat 模块来检查文件或目录是否存在, 返回的数据与 Linux 系统返回的数据略有不同

- name: test stat module
	- hosts: windows

tasks:

- name: test stat module on file win\_stat: path="C:/Windows/win.ini" register: stat\_file
- debug: var=stat\_file
- name: check stat\_file result

assert:

- that:<br>- "stat\_file.stat.exists"
	- "not stat\_file.stat.isdir"
	- "stat\_file.stat.size > 0"
	- "stat\_file.stat.md5"

# 九.*Playbooks* 详解

Playbooks 是 Ansible 管理配置、部署应用和编排的语言,可以使用 Playbooks 来描述你想在远 程主机执行的策略或者执行的一组步骤过程等

如果说 Ansible 模块是工作中的工具的话,那么 playbooks 就是方案; 推荐阅读 ansibleexamples 实例: https://github.com/ansible/ansible-examples

Playbooks 采用 YMAL 语法结构,基本的 YMAL 语法请参考 http://docs.ansible.com/YAMLSyntax.html

# **Playbooks** 组成

Target section 定义将要执行 playbook 的远程主机组 Variable section 定义 playbook 运行时需要使用的变量 Task section 定义将要在远程主机上执行的任务列表 Handler section 定义 task 执行完成以后需要调用的任务

看下面的例子:

--- - hosts: webservers vars: http\_port: 80 max\_clients: 200 remote\_user: root tasks: - name: ensure apache is at the latest version yum: pkg=httpd state=latest - name: write the apache config file template: src=/srv/httpd.j2 dest=/etc/httpd.conf notify: - restart apache

- name: ensure apache is running service: name=httpd state=started handlers:

- name: restart apache service: name=httpd state=restarted

## 主机和用户

在 playbook 中的每一个 play 都可以选择在哪些机器和以什么用户身份完成, hosts 一行可 以是一个主机组或者主机也可以是多个,中间以冒号分隔,可以参考前面讲的通配模式;remote\_user 表示执行的用户账号

---

- hosts: webservers remote\_user: root

每一个任务都可以定义一个用户

--- - hosts: webservers

remote\_user: root tasks: - name: test connection ping:

remote\_user: yourname

在 play 中支持 sudo

--- - hosts: webservers remote\_user: yourname sudo: yes

在一个任务中支持 sudo ---

- hosts: webservers

remote\_user: yourname tasks:

- service: name=nginx state=started sudo: yes

登陆后 sudo 到其他用户执行

--- - hosts: webservers remote\_user: yourname sudo: yes sudo user: postgres

注释: 在使用 sudo user 切换到非 root 用户时, Ansible 会将模块参数(非密码选项参数)记录到 /tmp 下的一个临时随机文件,命令执行完后会删除;当 sudo 到 root 或者普通用户登陆时并不记录

# 任务列表

每个任务建议定义一个可读性较强的名字即 name, 在执行 playbook 时会输出, tasks 的声明格 式,在旧版本使用"action:module options",建议使用"module:options"的格式

下面以 service 模块为例来定义一个任务, service: key=value 参数, 请参看模块的详细介绍 tasks: - name: make sure apache is running service: name=httpd state=running command 和 shell 模块不需要增加 key tasks: - name: disable selinux command: /sbin/setenforce 0 command 和 shell 模块关注命令或者脚本执行后返回值,如果命令成功执行返回值不是 0 的情况 下,可以使用以下方法 tasks: - name: run this command and ignore the result shell: /usr/bin/somecommand || /bin/true すいしゃ しょうしょう しゅうしょう しんじょう しんじょう しゅうしゅう はんしゅう しゅうしょく しゅうしゅう しゅうしゅう しゅうしゅう しゅうしゅう tasks: - name: run this command and ignore the result shell: /usr/bin/somecommand ignore errors: True 如果在任务中参数过长可以回车使用空格缩进 --- - hosts: server tasks: - name: Copy ansible inventory file to client copy: src=/etc/ansible/hosts dest=/tmp/hosts owner=root group=root mode=0644

## 变量的使用

## **1.**如何创建一个有效的变量名

变量名应该由字母、数组和下划线组成,以字母开头 例如:foo\_port、foo5 就是很好的变量名,而 foo-port、foo port、foo.port、12 都是无效的变量名

## **2.**在 **inventory** 中定义变量

第四章已经讲过关于主机清单中的变量如何定义的内容,请参看第四章

#### **3.**在 **playbook** 中如何定义变量

- hosts: webservers vars: http\_port: 80

#### **4.**从角色和文件包含中定义变量

参考下面: 角色和包含 http://docs.ansible.com/playbooks roles.html#role-default-variables

#### **5.**如何使用变量:**Jinja2**

Jinja2 是一个被广泛使用的全功能的 Python 模板引擎, 它有完整的 unicode 支持,一个可选的集成沙 箱的执行环境,支持 BSD 许可 举一个简单的模板例子: My amp goes to  $\{\{\text{max}\ \text{amp value}\ \}\}\$ 

或者在 playbook 中使用

template: src=foo.cfg.j2 dest={{ remote\_install\_path }}/foo.cfg 在模板中可以获得一个主机的所有变量, 实际上也可以获取其他主机的变量

注释: Ansible 允许在模板中使用循环和条件判断, 但是在 playbook 只使用纯粹的 YAML 语法

#### **6.Jinja2** 过滤器

变量可以通过过滤器修改。过滤器与变量用管道符号( | )分割,并且也 可以用圆括号传递可 选参数。多个过滤器可以链式调用,前一个过滤器的输出会被作为 后一个过滤器的输入。

例如 {{ name|striptags|title }} 会移除 name 中的所有 HTML 标签并且改写 为标题样 式的大小写格式。过滤器接受带圆括号的参数,如同函数调用。这个例子会 把一个列表用逗号连 接起来: {{ list|join(', ') }}

Jinja2 Filters 在 Ansible 中并不常用,详细可以参考 Jinja2 官网关于 Filters 的讲解 <http://docs.jinkan.org/docs/jinja2/templates.html#builtin-filters>

下面列举一些在 Ansible 使用较多的 Filters

格式化数据:

 $\{\{\text{ansible devices } | join('|')\}\}\$ 

过滤器和条件一起使用:

tasks:

- shell: /usr/bin/foo register: foo\_result ignore\_errors: True
- debug: msg="it failed" when: foo\_result|failed
- # in most cases you'll want a handler, but if you want to do something right now, this is nice - debug: msg="it changed" when: foo\_result|changed
- debug: msg="it succeeded" when: foo\_result|success
- debug: msg="it was skipped" when: foo\_result|skipped

注释: register 关键字的作用是将命令执行的结果保存为变量,结果会因为模块不同而不同, 在运 行 ansible-playbook 时增加-v 参数可以看到 results 可能的值;注册变量就如同通过 setup 模块获取 facts 一样

比如当注册变量 foo\_result - hosts: web servers

tasks:

```
- shell: /usr/bin/foo
       register: foo_result
       ignore_errors: True
     - shell: /usr/bin/bar
       when: foo_result.rc == 5root@instance-jb53h7st:~/geekwolf# ansible-playbook t1.yml -v
PLAY [192.168.0.4] **********************************
GATHERING FACTS ***************************************************************
ok: [192.168.0.4]
TASK: [shell /bin/echso test] *************************************************
failed: [192.168.0.4] => {"changed": true, "cmd": "/bin/echso test", "delta": "0:00:00.004034", "end":
"2014-11-28 10:27:37.214545", "rc": 127, "start": "2014-11-28 10:27:37.210511", "warnings": []}
stderr: /bin/sh: 1: /bin/echso: not found
...ignoring
TASK: [test] ******************************************************************
changed: [192.168.0.4] => {"changed": true, "checksum":
"28cc27b7ed8d908fce31134ce21cfe903707e637", "dest": "/tmp/p.txt", "gid": 0, "group": "root", "md5sum":
"e72feb3cab584b809fb751f95f4a9555", "mode": "0644", "owner": "root", "size": 31, "src":
"/root/.ansible/tmp/ansible-tmp-1417141657.23-249511894486070/source", "state": "file", "uid": 0}
TASK: [debug msg="it failed"] *************************************************
ok: [192.168.0.4] => {
    "msg": "it failed"
}
TASK: [debug msg="it changed"] ************************************************
ok: [192.168.0.4] => {
    "msg": "it changed"
}
TASK: [debug msg="it succeeded"] **********************************************
skipping: [192.168.0.4]
TASK: [debug msg="it was skipped"] ********************************************
skipping: [192.168.0.4]
PLAY RECAP ********************************************************************
192.168.0.4 : ok=5 changed=2 unreachable=0 failed=0
通过上面两个例子我们可以看到 task 的执行输出是和 facts 一样的,我们可以通过 Jinja2 模板获取
变量值:
\{\{\text{foo}\;result.cmd \} \}{{ foo_result.delta }}
或者在 task 中直接使用变量
fooresult.rc == 127在 Jinja2 中使用未定义的变量:
```
 ${\{\{\text{result.cmd}|default(5)\}\}}$ 如果 result.cmd 变量未定义, 默认返回值 5 或者其他数字字符串 default('hello world!'), 而在执行该 task 时不会抛错出来 使用 defalut(omit)自动忽略变量和模块参数: root@instance-jb53h7st:~/geekwolf# cat t.yml --- - hosts: 192.168.0.4 remote\_user: root tasks: - name: touch files with an optional mode file: dest={{item.path}} state=touch mode={{item.mode|default(omit)}} with items: - path: /tmp/foo - path: /tmp/bar - path: /tmp/baz mode: "0433 root@instance-jb53h7st:~/geekwolf# ansible-playbook t.yml -v PLAY [192.168.0.4] \*\*\*\*\*\*\*\*\*\*\*\*\*\*\*\*\*\*\*\*\*\* GATHERING FACTS \*\*\*\*\*\*\*\*\*\*\*\*\*\*\*\*\*\*\*\*\*\*\*\*\* ok: [192.168.0.4] TASK: [touch files] \*\*\*\*\*\*\*\*\*\*\*\*\*\*\*\*\*\*\*\*\*\*\*\*\*\*\*\*\*\*\*\*\*\*\*\*\*\*\*\*\*\*\*\*\*\*\*\*\*\*\*\*\*\*\*\*\*\*\* changed: [192.168.0.4] => (item={'path': '/tmp/foo'}) => {"changed": true, "dest": "/tmp/foo", "gid": 0, "group": "root", "item": {"path": "/tmp/foo"}, "mode": "0644", "owner": "root", "size": 0, "state": "file", "uid": 0} changed: [192.168.0.4] => (item={'path': '/tmp/bar'}) => {"changed": true, "dest": "/tmp/bar", "gid": 0, "group": "root", "item": {"path": "/tmp/bar"}, "mode": "0644", "owner": "root", "size": 0, "state": "file", "uid": 0} changed: [192.168.0.4] => (item={'path': '/tmp/baz', 'mode': '0433'}) => {"changed": true, "dest": "/tmp/baz", "gid": 0, "group": "root", "item": {"mode": "0433", "path": "/tmp/baz"}, "mode": "0433", "owner": "root", "size": 0, "state": "file", "uid": 0} PLAY RECAP \*\*\*\*\*\*\*\*\*\*\*\*\*\*\*\*\*\*\*\*\*\*\*\*\*\*\*\*\*\*\*\*\*\*\*\*\*\*\*\*\*\*\*\*\*\*\*\*\*\*\*\*\*\*\*\*\*\*\*\*\*\*\*\*\*\*\*\*  $192.168.0.4$  : ok=2 changed=1 unreachable=0 failed=0 上面的例子执行过程只有最后一个文件/tmp/baz 的权限是 444, 其他两个文件为系统默认权限,在执 行过程中前两个文件并没有设置 mode 变量, default(omit)会自动忽略, 从而执行过程中不抛错; 不增加 default(omit)过滤的结果: root@instance-jb53h7st:~/geekwolf# cat t.yml --- - hosts: 192.168.0.4 remote\_user: root tasks: - name: touch files with an optional mode file: dest={{item.path}} state=touch mode={{item.mode}} with items:

- path: /tmp/foo

```
- path: /tmp/bar
         - path: /tmp/baz
           mode: "0444
root@instance-jb53h7st:~/geekwolf# ansible-playbook t.yml -v
PLAY [192.168.0.4] ************************************************************ GATHERING FACTS ***************************************************************
ok: [192.168.0.4]
TASK: [touch files] ***********************************************************
fatal: [192.168.0.4] => One or more undefined variables: 'dict object' has no attribute 'mode'
FATAL: all hosts have already failed -- aborting
PLAY RECAP ********************************************************************
             to retry, use: --limit @/root/t.retry
192.168.0.4 : ok=1 changed=0 unreachable=1 failed=0
列表过滤:
过滤出列表最小值{{ list1 | min }}
root@instance-jb53h7st:~/geekwolf# cat t.yml ---
 - hosts: 192.168.0.4
   remote_user: root
   vars: - test: [1,2,3,4,5]
   tasks: - name: vars
     template: src=p.j2 dest=/tmp/p.txt
root@instance-jb53h7st:~/geekwolf# cat p.j2
{{test|min}}
root@instance-jb53h7st:~/geekwolf# cat /tmp/p.txt
1 and 1 and 1 and 1 and 1 and 1 and 1 and 1 and 1 and 1 and 1 and 1 and 1 and 1 and 1 and 1 and 1 and 1 and 1
过滤出列表最大值{{ [3, 4, 2] | max }}
---
 - hosts: 192.168.0.4
   remote_user: root
   vars: - test: [3, 4, 2]tasks: - name: vars
     template: src=p.i2 dest=/tmp/{{test|max}}
数据集过滤:
对列表唯一过滤 {{ list1 | unique }}
\{\{[1,2,1,2,4] | unique\}\}\输出结果为:[1,2,4]
```
对两个列表去重合并{{ list1 | union(list2) }}  $\{ \{ [1,2,4,2,5] \mid \text{union}([2,5,33,2]) \} \}$ 输出结果为:[1,2,4,5,33]

对两个列表做交集{{ list1 | intersect(list2) }}  $\{ \{ [1,2,4,2,5] \mid \text{intersect}([2,5,33,2]) \} \}$ 输出结果为:[2,5]

找到两个列表差异部分(在 list1 不在 list2 的差异){ { list1 | difference(list2) } }  $\{ \{ [1,2,4,2,5] \mid \text{difference}([2,5,33,2]) \} \}$ 输出结果为:[1,4]

找到两个列表都互相不在对方列表的部分 { { list1 | symmetric\_difference(list2) } }  $\{ \{[1,2,4,2,5] \mid$  symmetric difference([2,5,33,2])}} 输出结果为:[1,4,33]

版本过滤: 使用 version\_compare 比较版本  $\{\}$  ansible distribution version | version compare('12.04', '>=') }} 如果系统版本大于等于 12.04, 那么返回 True, 否则 False version\_compare 支持以下操作符:  $\langle$ , lt,  $\langle =, \text{ le }, \rangle$ , gt,  $\rangle =, \text{ ge }, \equiv =, \text{ =, eq}, \text{ !=, } \langle \rangle$ , ne

随机数过滤: 从列表中随机获取元素 {{ ['a','b','c','d','e','f']|random }}

从 0-59 的整数中随机获取一个数 {{ 59 |random}}

从 0-100 中随机获取能被 10 整除的数(可以理解为 0 10 20 30 40 50 ...100 的随机数)  $\{\{100 \mid \text{random}(\text{step}=10)\}\}\$ 

从 0-100 中随机获取 1 开始步长为 10 的数(可以理解为 1 11 21 31 41...91 的随机数)  $\{\{100 \mid \text{random}(1, 10)\}\}\$  $\{\{100 \mid \text{random}(\text{start}=1, \text{step}=10)\}\}\$ 

随机列表过滤:

给已存在的列表随机排序  $\{\{\ [\text{a}', \text{b}', \text{c}'] | \text{shuffle} \}\}$  =>  $[\text{c}', \text{a}', \text{b}']$  $\{\{\ [\text{a}',\text{b}',\text{c}'] | \text{shuffle }\}\}$  =>  $[\text{b}',\text{c}',\text{a}']$ 

其他有用的过滤器: 列表转换成字符串  $\{\{\,[1,2,4,5,6] \mid \text{join("--") }\}\}\$ 输出:1-2-4-5-6

获取文件路径最后文件或者目录的名字 {{ '/etc/asdf/foo.txt' | basename }} 输出: foo.txt

获取文件路径最后一层目录的路径

```
{{ '/root/geekwolf/t.yml' |dirname }}
输出:/root/geekwolf
```
注释: 在使用过程中要注意如果是目录后面一定不要忘记加/,否则会认为是文件

Base64 加解密 {{ encoded | b64decode }} {{ decoded | b64encode }}

对文件做 sha1 加密  $\{\{\text{filename} \mid \text{sha1}\}\}\$ 

布尔值转换[测试发现不需要 bool 转换, 变量复制 True 或者 False 能够识别是布尔值] - debug: msg=test when: some\_string\_value | bool

```
使用 match(需要一个完整的字符串匹配)或者 search(需要部分匹配的字符串)来正则匹配字符串
```

```
---
```
- hosts: 192.168.0.4 remote\_user: root vars:

url: "http://simlinux.com/users/foo/resources/bar"

tasks:

- debug: "msg='matched pattern 1'" when: url | match("http://simlinux.com/users/.\*/resources/.\*")
- debug: "msg='matched pattern 2'" when: url | search("/users/.\*/resources/.\*

替换字符串

# convert "ansible" to "able"  $\{\{\text{'ansible'} \mid \text{regex\_replace}(\text{'a.*i}(\cdot,\text{'s})\text{''}, \text{'a}\text{''})\}\}\$ # convert "foobar" to "bar"  $\{\{\text{'footer}{\text{roobar}} \mid \text{regex replace}(\text{'`f.*o}(.*)\text{`S'}, \text{'\`1'}) \}\}\$ 

## **7.**变量文件分离

可以将单个主机或者单个主机组等的变量写到独立的小文件里,一定程度上降低了分享 playbook 时暴漏敏感信息的风险

```
示例:
```
---

```
- hosts: all
 remote_user: root
 vars:
    favcolor: blue
 vars files:
   - /vars/external_vars.yml
```
tasks:

- name: this is just a placeholder command: /bin/echo foo

```
变量文件就是一个简单的 YAML 格式的字典
```
---  $#$  in the above example, this would be vars/external vars.yml somevar: somevalue password: magic

# **8.**通过命令行传递变量

通过前面的章节我们了解到可以使用 var\_prompt 交互方式及 vars\_files 引用变量文件方式传递变 量,下面介绍使用命令行如何传递变量: ---

```
- hosts: '{{ hosts }}'
  remote user: '{ { user } }'
```
tasks:

```
- ...
```
比如上面的 playbook, 我们可以这样传递{{hosts}}、{{user}}变量: ansible-playbook release.yml --extra-vars "hosts=vipers user=starbuck"

在 Ansible1.2 中可以使用 JSON 数据来传递变量 --extra-vars '{"pacman":"mrs","ghosts":["inky","pinky","clyde","sue"]}'

在 Ansible1.3 中,可以通过@导入 JSON 文件来传递变量, 也可以使用 YMAL 格式以命令行或者@ 文件的方式导入 --extra-vars "@some\_file.json"

# **9.**变量优先级

- \* extra vars(命令中-e)最优先
- \* inventory 主机清单中连接变量(ansible\_ssh\_user 等)
- \* play 中 vars、vars\_files 等
- \* 剩余的在 inventory 中定义的变量
- \* 系统的 facts 变量
- \* 角色定义的默认变量(roles/rolesname/defaults/main.yml)

注释: 子组会覆盖父组, 主机总是覆盖组定义的变量

# **10.**变量使用总结

在 playbook 中 action 一行可以使用在 vars 定义的参数 第一种方法:定义在 **Ansible** 中的 **hosts** 和 **groups** 变量中 cat /etc/ansible/group\_vars/server vhost: test vim file-book.yml ---

- hosts: server tasks:

- name: create a virtual host file for  $\{\}$  vhost  $\}$ template: src=/etc/hosts dest=/tmp/{{ vhost }}

# 第二种方法:在 **playbook** 中指定

vim file-book.yml

```
---
- hosts: server
```

```
vars:
```

```
-vhost: test
```

```
tasks:
```
- name: create a virtual host file for { { vhost }} template: src=/etc/hosts dest=/tmp/{{ vhost }}

# 第三种方法: 任意指定变量文件

```
vim /root/variables
vhost: test
```
vim file-book.yml

```
---
```

```
- hosts: server
```

```
vars files:
```
- /root/variables

tasks:

```
- name: create a virtual host file for { { vhost }}
 template: src=/etc/hosts dest=/tmp/{{ vhost }}
```
# 第四种方法:交互方式获取变量值

```
vim file-book.yml ---
- hosts: server
  vars_prompt: - name: web
     prompt: 'Please input the web server:
     private: no
  tasks: - name: concent of the file test
    template: src=/root/test dest=/tmp/test
```
cat /root/test  $\{\{web\}\}\$ 

Ansible 中文手册 -By Geekwolf <http://www.simlinux.com>

root@instance-jb53h7st:~/geekwolf# ansible-playbook file-book.yml<br>Please input the web server:: nginx [192.168.0.4]<br>[192.168.0.6]  $192.168.0.4$ PLAY RECAP \*\*  $\frac{6k}{6k}$ failed=0<br>failed=0 192.168.0.4<br>192.168.0.6 changed=0 unreachable=0 changed=0 unreachable=0 root@instance-jb53h7st:~/geekwolf# cat /tmp/test nginx 注释:private 设置为 yes 再输入时看不到明文

# 第五种方法:获取 **setup** 模块的变量

获取 192.168.0.4 主机的 mac 地址:

vim file-book.yml

```
---
```
- hosts: 192.168.0.4

tasks:

- name: concent of the file test template: src=/root/test dest=/tmp/test

cat /root/test

{{ansible\_devices.vda.size}} {{ansible\_mounts[0].device}} {{ ansible\_eth0["ipv4"]["address"] }}

或{{ ansible\_eth0.ipv4.address }}

```
默认 playbook 的 setup 模块式开启的, 可以设置 gather_facts:no 关闭
```
可以通过在远程主机/etc/ansible/facts.d/目录下创建.fact 结尾的文件,也可以是 json、ini 或者返回 json 格式数据的可执行文件,这些将被作为远程主机本地的 facts 执行 示例: /etc/ansible/facts.d/hello.fact [test] h=hello p=world

```
root@instance-jb53h7st:/etc/ansible/facts.d# ansible 192.168.0.5 -m setup -a"filter=ansible_local"
192.168.0.5 | success >> {
     "ansible_facts": {
```

```
"ansible_local": {
   "t": {
      "test": {
         "h": "hello",
         "p": "world"
      }
   }
}
```

```
},
    "changed": false
}
可以通过{{ ansible local.preferences.test.h }}方式来使用该变量
下面是创建使用 local facts 的 playbook 示例:
- hosts: webservers
  tasks: - name: create directory for ansible custom facts
      file: state=directory recurse=yes path=/etc/ansible/facts.d
    - name: install custom impi fact
      copy: src=ipmi.fact dest=/etc/ansible/facts.d
    - name: re-read facts after adding custom fact
      setup: filter=ansible_local
获取其他主机 facts:
示例:
---
 - hosts: test1.simlinux.com:test2.simlinux.com
   remote_user: root
   tasks: - name: get other hosts
       shell: "echo {{ hostvars['test2.simlinux.com']['ansible_os_family'] }}"
       when: inventory hostname == 'test1.simlinux.com'
     - name: get other hosts
       template: src=p.j2 dest=/tmp/p.txt
       when: inventory_hostname == 'test2.simlinux.com'
cat p.j2
{{ hostvars['test1.simlinux.com']['ansible_distribution']}}
也可以使用 Jinja2 的 if 和 for 语句
root@instance-jb53h7st:~/geekwolf# cat t.yml ---
 - hosts: server
   remote_user: root
   tasks: - name: get other hosts
       template: src=p.j2 dest=/tmp/p.txt
root@instance-jb53h7st:~/geekwolf# cat p.j2
{% if 'server' in group_names %}
  {% for host in groups['server'] %}
   {{ hostvars[host]['ansible_eth0']['ipv4']['address'] }}
  {% endfor %}
```

```
\% endif %}
```
{% for host in groups['server'] %}

```
\{\{\text{host}|\} hostvars[host]['ansible_product_name'] \}}
{% endfor %}
```
注释: 模板中, group\_names 表示 inventory 中所有的主机组名 inventory hostname 表示配置在 incentory 清单中的主机名,如果有很长的 FQDN, 可以使用 inventory hostname short, inventory dir 表示主机清单 hosts 文件的所在目录, inventory file 表示主 机清单 hosts 文件绝对路径 play\_hosts delegate to

## 条件判断与循环

#### **when** 条件判断

示例 1: 使用 when 后面使用 Jinja2 表达式 tasks:

- name: "shutdown Debian flavored systems" command: /sbin/shutdown -t now when: ansible os family == "Debian" 若操作系统是 Debian 时就执行关机操作

示例 2: Jinja2 过滤器同样可以再 when 中使用

tasks:

- command: /bin/false register: result ignore\_errors: True
- command: /bin/something when: result|failed
- command: /bin/something\_else when: result|success
- command: /bin/still/something\_else when: result|skipped

示例 3: 系统是 RedHat, 并且主版本为 6 的系统时执行 shell 模块 tasks:

- shell: echo "only on Red Hat 6, derivatives, and later" when: ansible\_os\_family == "RedHat" and ansible\_lsb.major\_release|int >=  $6$ 

示例 4: when 与布尔值一起使用做条件判断 vars: epic: true tasks:- shell: echo "This certainly is epic!" when: epic tasks:- shell: echo "This certainly isn't epic!" when: not epic

示例 5: 如果变量没有定义可以使用 Jinja2 中的 defined 来跳过或者抛错误出来 tasks:<br>- shell: echo "I've got '{{ foo }}' and am not afraid to use it!" when: foo is defined - fail: msg="Bailing out. this play requires 'bar'" when: bar is not defined 示例 6: when 结合 with items 使用 输出 item 大于 5 的数 tasks:<br>- command: echo  $\{\{\text{item }\}\}$ with\_items: [ 0, 2, 4, 6, 8, 10 ] when: item  $> 5$ 示例 7: 加载自定义的 facts 首先调用自定义的 facts 搜集模块 site\_facts, 就可以很容易的使用自定义的变量 tasks:- name: gather site specific fact data action: site\_facts - command: /usr/bin/thingy when: my\_custom\_fact\_just\_retrieved\_from\_the\_remote\_system  $== '1234'$ 示例 8: 在 roles 和 includes 中使用 when - include: tasks/sometasks.yml when: "'reticulating splines' in output" - hosts: webservers roles: - { role: debian stock config, when: ansible os family  $==$  'Debian' } 示例 9:引入条件变量 --- - hosts: all remote\_user: root vars files: - "vars/common.yml" - [ "vars/{ { ansible os family } }.yml", "vars/os\_defaults.yml" ] tasks: - name: make sure apache is running service: name={{ apache }} state=running vars/RedHat.yml apache: httpd vars/Debian apache: apache2 如果是 RedHat 系的系统时, 会导入 vars/RedHat.yml 文件, 然后 vars/os\_defaults.yml 示例 10:基于变量选择文件和模板

```
---
- hosts: 192.168.0.4
  remote_user: root
  tasks: - name: INTERFACES | Create Ansible header for /etc/network/interfaces
     template: src={{ item }} dest=/tmp/geekwolf.conf
     with first found:
      - files: - "{{ansible_distribution }}.conf"
         - "default.conf"
循 环
示例 1: 标准循环 with items
- name: add several users
  user: name={{ item }} state=present groups=wheel
  with items:
     - testuser1
     - testuser2
也可以通过 vars 选项或者 vars_files 引入变量文件的形式定义使用循环
---
 - hosts: 192.168.0.4
    remote_user: root
# vars_files:
# - somelist.yml
    vars: - somelist: [1,2,3,4,5,6]
    tasks: - name: lists
       command: echo {{ item }}
       with items: somelist
同样我们在使用 yum 或者 apt 安装多个软件包时也可以使用 with_items
如果是散列的列表可以这样使用:
- name: add several users
  user: name={{ item.name }} state=present groups={ { item.groups }}
  with items:
    - { name: 'testuser1', groups: 'wheel' }
    - { name: 'testuser2', groups: 'root' }
示例 2: 嵌套循环 with nested
将多个库授权给多个用户 select 权限, 具体 mysql_user 模块的使用方法参考:
http://docs.ansible.com/mysql_user_module.html ---
  - hosts: 192.168.0.4
   remote_user: root
   tasks: - name: give users select to multiple databases
       mysql_user: name={{ item[0] }} priv={{ item[1] }}.*:select append_privs=yes password=foo
```

```
with nested:
```

```
- [ 'alice' , 'bob' ]
          - ['test', 'test1' ]
或者可以通过引用之前定义的变量文件形式使用:
  - hosts: 192.168.0.4
    remote_user: root
    vars files:
     - "users.yml"
    tasks: - name: give users select to multiple databases
      mysql_user: name={{ item[0] }} priv={{ item[1] }}.*:select append_privs=yes password=foo
      with nested:
          - users
          - [ 'test', 'test1' ]
示例 3: 遍历字典 with dict
vim users.yml --- users:
  alice:
     name: Alice
     telephone: 123-456-7890
  bob:
     name: Bob
     telephone: 987-654-3210
vim dict_playbook.yml ---
  - hosts: 192.168.0.4
    remote_user: root
    vars files:
     - users.yml
    tasks: - name: print name and telephone
       debug: msg="User {{ item.key }} is { { item.value.name }}( { { item.value.telephone }})"
       with dict: users
示例 4: 使用 with_fileglob 遍历文件(不递归、对目录无效) with_fileglob
将/root/geekwolf/目录下所有的文件复制到/tmp/fooapp/ ---
  - hosts: 192.168.0.4
    remote_user: root
    tasks:
    #确保目的目录存在
    - file: dest=/tmp/fooapp state=directory
    - copy: src={{ item }} dest=/tmp/fooapp/ owner=root mode=600
      with fileglob:
        - /root/geekwolf/*
```
示例 5: 使用 with\_together 来并行遍历两个列表

```
vim list test.yml
--- alpha: [ 'a', 'b', 'c', 'd' ]
numbers: [1, 2, 3, 4, 5]
假如我们想要['a',1] ['b',2] ...[None,6]可以这样实现:
vim list test.yml
--- alpha: ['a','b','c','d']
numbers: [1,2,3,4,5,6]
vim list_playbook.yml ---
 - hosts: 192.168.0.4
   remote_user: root
   vars files:
      - list_test.yml
   tasks: - debug: msg="\{{ item.0 } } and \{{ item.1 } }"
        with together:
             - alpha
             - numbers
```

```
示例 6: 循环子元素 with subelements
```

```
创建用户 alice 和 bob,为 alice 配置两把公钥到 alice 用户下的 authorized keys 文件, 为 bob 配置一
把公钥使得两个用户通过客户端私钥登陆, 其中 onekey.pub twokey.pub id_rsa.pub 表示已经创建好
的公钥
vim subusers.yml --- users:<br>- name: alice
      authorized: - /tmp/alice/onekey.pub
           - /tmp/alice/twokey.pub
    - name: bob
      authorized: - /tmp/bob/id_rsa.pub
vim sub_playbook.yml ---
  - hosts: 192.168.0.4
    vars files:
     - subuser.yml
    tasks: - user: name={{ item.name }} state=present generate_ssh_key=yes
       with items: users
     - authorized key: "user={{ item.0.name }} key='{{ lookup('file', item.1) }}'"
       with subelements:
           - users
           - authorized
```

```
详细参考:
```

```
http://docs.ansible.com/authorized_key_module.html
http://rfyiamcool.blog.51cto.com/1030776/1441451
```
示例 7: 在序列中循环 with\_sequence

---

- hosts: all

tasks:

# 创建用户组

- group: name=evens state=present
- group: name=odds state=present

# 创建格式为 testuser%02x 的 0-32 序列的用户

- user: name= $\{\{\text{item }\}\}$  state=present groups=evens with sequence: start=0 end=32 format=testuser%02x
- # 创建目录: 起始位 4,末尾是 16, 步长为 2 命名的目录
- file: dest=/var/stuff/{{ item }} state=directory with sequence: start=4 end=16 stride=2

# 简单实用序列的方法:创建 4 个用户组分表是组 group1 group2 group3 group4

- # create 4 groups
- group: name=group{{ item }} state=present with\_sequence: count=4

## 示例 8: 随机选择 with random choice

- debug: msg= $\{$  { item } }

- with random choice:
	- "go through the door"
	- "drink from the goblet"
	- "press the red button"
	- "do nothing"

```
示例 9: until 循环 until
```
- action: shell /usr/bin/foo register: result until: result.stdout.find("all systems go") != -1 retries: 5 delay: 10

上面的例子 shell 模块会一直执行直到模块结果输出有"all systems go" 或者每个 10s 重试 5 次后结 束;默认是每个 5s 重复 3 次; 执行 playbook 时加上-vv 参数可以查看详细过程

示例 10:第一次匹配 完成 **with\_first\_found**

- name: INTERFACES | Create Ansible header for /etc/network/interfaces template: src={{ item }} dest=/etc/foo.conf with\_first\_found: - "{{ansible\_virtualization\_type}}\_foo.conf" - "default\_foo.conf"

配置匹配文件搜索路径:

- name: some configuration template template: src={{ item }} dest=/etc/file.cfg mode=0444 owner=root group=root with first found: - files: - "{{inventory\_hostname}}/etc/file.cfg" paths: - ../../../templates.overwrites - ../../../templates - files:<br>- etc/file.cfg paths: - templates 示例 11:打印列表索引 **with\_indexed\_items** --- - hosts: 192.168.0.4 tasks: - name: indexed loop demo debug: msg="at array position  $\{\{\text{item.0}\}\}\$  there is a value  $\{\{\text{item.1}\}\}\$ with indexed items: ['a','b','c','d','e'] {{item.0}}表示列表索引,{{item.1}}表示列表对象 示例 12:整合列表 **with\_flattened** 如果定义了多个列表,遍历多个列表项 ---- # file: roles/foo/vars/main.yml packages\_base: - [ 'foo-package', 'bar-package' ] packages\_apps: - [ ['one-package', 'two-package' ]] - [ ['red-package'], ['blue-package']] - name: flattened loop demo yum: name={{ item }} state=installed with flattened:

- packages\_base

- packages\_apps

#### **Notify** 和 **Handlers**

在 playbook 中,notify 行为在每个任务执行的最后会被触发调用 handlers,并且即使 notify 多个 任务也只是被触发一次;handlers 是任务列表和普通任务没有区别,通过 notify 触发使用 name 来引 用; 在一个 play 里面无论对一个 handlers 通知调用多少次, 都只是在所有任务执行完后执行一次;

例子:当文件发生变化时重启 memcache 和 apache

- name: template configuration file

template: src=template.j2 dest=/etc/foo.conf notify:

- restart memcached

- restart apache

handlers:

- name: restart memcached
	- service: name=memcached state=restarted
- name: restart apache service: name=apache state=restarted

## 使用 **playbooks** 来配置 **memcached** 示例:

```
vim memcache.yml
```

```
---
```

```
- hosts: server
  remote_user: root
```
tasks:

```
- name: install memcached
      apt: name=memcached state=installed
    - name: set memcached size
       set_fact: memcached_size={{ ansible_memtotal_mb/2 }}
    - name: copy configureations ansible memtotal mb/2
       template: src=memcached.j2 dest=/etc/memcached.conf
      notify: - restart memcached
    - name: ensure memcached is running
       service: name=memcached state=started
   handlers: - name: restart memcached
      service: name=memcached state=restarted
vim memcached.j2
-p 11311
```

```
-l 0.0.0.0
-m {{memcached_size}}
-c 10240
-u memcache
-d
```
文件发生变化时才会通知调用 handlers,在配置文件没变化, memcached 没有启动时这时候就需要确 保服务正常启动,在 notify 后面使用 service 模块启动服务

注释: 可以使用 gather\_facts:no 关闭 setup 模块的执行, 默认是 yes

## 角色和包含

## 任务包含文件并且复用

比如: tasks/foo.yml

--- # possibly saved as tasks/foo.yml

- name: placeholder foo command: /bin/foo

- name: placeholder bar command: /bin/bar 可以在 playbook 中使用 include 包含 foo.yml tasks:

- include: tasks/foo.yml

include 可以带变量, wp\_user 需要在 wordpress.yml 定义 { { wp\_user }} tasks:

- include: wordpress.yml wp\_user=timmy
- include: wordpress.yml wp\_user=alice
- include: wordpress.yml wp\_user=bob

Ansible1.4+版本还支持列表和字典

tasks:

- { include: wordpress.yml, wp\_user: timmy, ssh\_keys: [ 'keys/one.txt', 'keys/two.txt' ]

```
Ansible1.0+开始, 变量可以通过 include 文件来使用, 也可以通过结构化变量来使用
tasks:
```

```
- include: wordpress.yml
  vars:
       wp_user: timmy
       some list variable:
         - alpha
         - beta
         - gamma
```

```
include 在 handlers 中的使用
```

```
---
```
# this might be in a file like handlers/handlers.yml

```
- name: restart apache
```
service: name=apache state=restarted

handlers:

- include: handlers/handlers.yml

一个 playbook 可以 include 另外一个 playbook

- name: this is a play at the top level of a file hosts: all remote\_user: root

tasks:

```
- name: say hi
  tags: foo
  shell: echo "hi..."
```
- include: load\_balancers.yml
- include: webservers.yml
- include: dbservers.yml

## 角色 しゅうしょう しゅうしょう しんしょう

```
Roles 在 Ansible1.2+版本中支持,是为了更好的组织 playbooks
举例说明:
```
site.yml webservers.yml fooservers.yml roles/ common/ files/ templates/ tasks/ handlers/ vars/ defaults/ meta/ webservers/ files/ templates/ tasks/ handlers/ vars/ defaults/ meta/ 在 playbook 中可以这样使用 roles --- - hosts: webservers roles: - common - webservers

roles 目录结构说明:

tasks、handlers、vars(只对当前 role 有效)、meta(定义 role 间的直接依赖关系)目录内存在 main.yml 文件时会将对应的任务、处理、变量和 meta 添加到 play files 存放文件, ansible 默认会从这里找文件, 对应 task 里面的 copy、script 模块 template 存放模板,对应 task 里面的 template 模块 tasks 存放任务, include 默认读取这里的任务 defaults 默认的变量存放位置,使用/devaults/main.yml,相对其他参数变量设置的优先级最低 注释: Ansible1.4+以后的版本,可以通过 [roles\\_path](http://docs.ansible.com/intro_configuration.html) 参数配置 roles 路径,多路径使用冒号分隔,可 以将常见角色集中存放,指定 roles 路径,这样多个 playbook 可以共用

## 关于角色使用的示例:

```
1.给角色添加参数
```
---

- hosts: webservers

roles:

- common

- { role: foo app instance, dir: '/opt/a', port:  $5000$  }
- $-$  { role: foo app instance, dir: '/opt/b', port: 5001 }

```
2.条件判断是否使用该角色
```

```
---
- hosts: webservers
 roles: - { role: some_role, when: "ansible_os_family == 'RedHat'" }
3.使用 tags 标记分配给指定角色
---
- hosts: webservers
 roles: - { role: foo, tags: ["bar", "baz"] }
4.使用 pre_tasks 和 post_tasks 分别在 roles 应用的前后执行一些任务
---
- hosts: webservers
 pre_tasks: - shell: echo 'hello'
 roles: - { role: some_role }
 tasks: - shell: echo 'still busy'
 post_tasks:
   - shell: echo 'goodbye'
关于角色依赖:
  角色依赖配置默认在 meta/main.yml 文件,文件应该在指定的角色之前包含角色依赖和参数列
表,比如下面的例子:
--- dependencies:
```

```
- { role: common, some_parameter: 3 }
```

```
- { role: apache, port: 80 }
```
- { role: postgres, dbname: blarg, other\_parameter: 12 }

## 角色可以指定绝对路径

-- dependencies:

```
- { role: '/path/to/common/roles/foo', x: 1 }
```

```
角色依赖也可以从版本控制库或者 tar 包获得,使用逗号作为分隔符(分隔路径、版本
(tag,commit,branch 等)、可选的角色名字)
```
---

dependencies:

- { role: 'git+http://git.example.com/repos/role-foo,v1.1,foo' }

- { role: '/path/to/tar/file.tgz,,friendly-name' }

角色被作为依赖只能执行一次,如果其他角色也使用同样的依赖将不会被执行,可以通过 meta/main.yml 文件 allow\_duplicates:yes 来覆盖解决

比如一个叫 car 的角色的依赖是 cat car/meta/main.yml ---

dependencies:

- { role: wheel, n: 1 }
- { role: wheel, n: 2 }
- $-$  { role: wheel, n: 3 }
- { role: wheel, n: 4 }

我们在 wheel 角色的 meta/main.yml 文件添加

-- allow\_duplicates: yes dependencies:

- { role: tire } - { role: brake }

```
最终的角色执行过程则是:
tire(n=1)brake(n=1)wheel(n=1)tire(n=2)
brake(n=2)wheel(n=2)
```
... car

简单来讲, 在一个 task 里面 A 角色依赖 B, B 依赖 C 和 D, C 依赖 D,那么最后执行的过程如果不 在 C 角色的 meta/main.yml 文件增加 allow\_duplicates:yes 就不会在执行 D 了

# 在角色中嵌入模块:

当写了内部模块来帮助配置管理软件和机器,又想让其他人很容易的使用自定义模块的时候可以 将模块放在

roles/

my\_custom\_modules/ library/ module1 module2

模块可以被 my\_custom\_modules 角色使用, 也可以被在 my\_custom\_modules 之后的角色调用

- hosts: webservers

roles:

- my\_custom\_modules

- some\_other\_role\_using\_my\_custom\_modules
- yet another role using my custom modules

# 运行 **Playbook**

ansible-playbook playbook.yml -f 10

查看模块执行成功与否的详细信息 ansible-playbook playbook.yml --verbose

查看一个 playbook 中都会对哪些主机产生影响 ansible-playbook playbook.yml --list-hosts

查看都有哪些任务要执行 ansible-playbook playbook.yml --list-tasks

# **Ansible** 工作模式

前面的学习使用都是基于 Ansible 的 push 模式来工作, 即不要在远程主机做任何操作只需要在 控制机编排 playbook, push 到远程主机即可完成任务, 另外一个工作模式就是 pull

pull 模式适用场景:

1.被控节点在配置时不可用,比如自动伸缩的服务池

2.被控节点较多,控制机资源有限无法满足高线程和低时间的运行效率

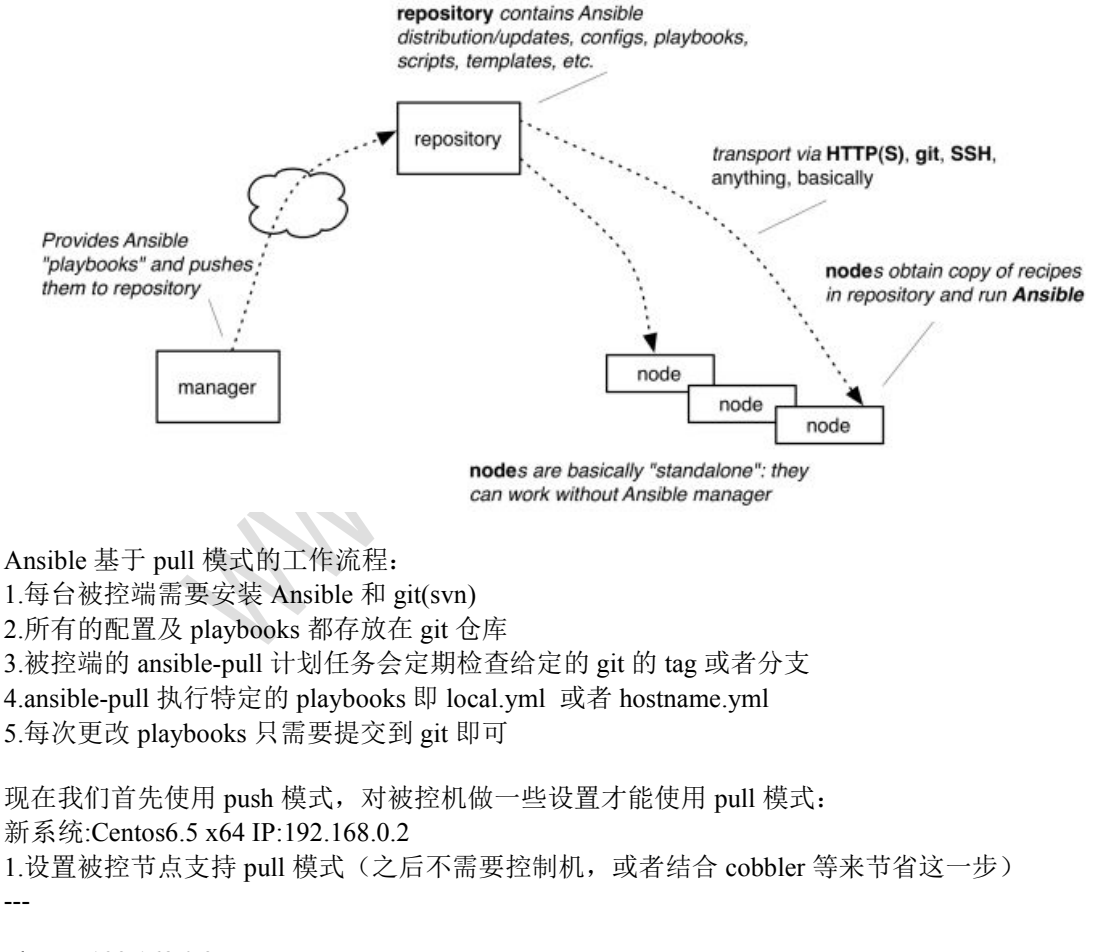

- hosts: 192.168.0.2 user: root

vars:

# schedule is fed directly to cron schedule: '\*/15 \* \* \* \*'

# User to run ansible-pull as from cron cron\_user: root

# File that ansible will use for logs logfile: /var/log/ansible-pull.log

# Directory to where repository will be cloned workdir: /var/lib/ansible/local

# Repository to check out -- YOU MUST CHANGE THIS # repo must contain a local.yml file at top level repo\_url: https://github.com/geekwolf/ansible-playbooks.git

tasks:

- name: Setup EPEL

action: command rpm -ivh http://mirrors.hustunique.com/epel/6/x86\_64/epel-release-6-

8.noarch.rpm

creates=/etc/yum.repos.d/epel.repo

- name: Install ansible and git

action: yum name={{ item }} state=latest enablerepo=epel with items: - ansible

- git

- name: Create local directory to work from

action: file path={{workdir}} state=directory owner=root group=root mode=0751

- name: Copy ansible inventory file to client action: copy src=hosts dest=/etc/ansible/hosts owner=root group=root mode=0644

- name: Create crontab entry to clone/pull git repository

action: template src=templates/etc\_cron.d\_ansible-pull.j2 dest=/etc/cron.d/ansible-pull owner=root group=root mode=0644

- name: Create logrotate entry for ansible-pull.log

action: template src=templates/etc\_logrotate.d\_ansible-pull.j2 dest=/etc/logrotate.d/ansible-pull owner=root group=root mode=0644

- name: ssh keys

action: shell /usr/bin/ssh-keygen -t rsa -P " -f /root/.ssh/id\_rsa && cat ~/.ssh/id\_rsa.pub  $\gg$  -/.ssh/authorized keys && /usr/bin/ssh-keyscan 127.0.0.1 github.com  $\gg$  -/.ssh/known hosts

# 注释:

上述操作之后被控机将定时同步 git 上的 playbooks 然后执行,可以参考 https://github.com/geekwolf/ansible-playbooks.git; ansible-pull 可以使用参数-o 来实现只有 playbooks 文件发生变化时才执行

# 问题:

msg: github.com has an unknown hostkey. Set accept hostkey to True or manually add the hostkey prior to running the git module

# 答案:

sudo ssh-keyscan github.com >> /etc/ssh/ssh\_known\_hosts

# 十.*Playbooks* 高级特性

# 使用 *Redis* 做 *facts* 缓存

这个特性是在 Ansible1.8+中才得到支持, 启用 facts 缓存后, 一个主机组中的机器可以引用其他 主机组中的变量;目前 Ansible 版本是 1.8.1, facts cache 仍处于 beta,并未支持 redis 端口密码等 开启 facts 缓存: vim /etc/ansible/ansible.cfg [defaults] fact  $caching = redis$ 

fact\_caching\_timeout =  $86400 \#$  seconds

目前支持 facts cache 的唯一缓存引擎是 Redis apt-get install redis-server service redis start pip install redis

待续......

十一. 实战

待续......

# 相关帮助

有疑问就读官方文档: *<http://docs.ansible.com/> Jinja2* 中文文档: *<http://docs.jinkan.org/docs/jinja2/> IRC* 交流: *https://webchat.freenode.net/ channel*:*Ansible Bug* 提交: *https://github.com/ansible/ansible/issues* 使用问题交流*: https://groups.google.com/forum/#!forum/ansible-project* 新手推荐学习视频*:* [http://edu.51cto.com/course/course\\_id-2220.html](http://edu.51cto.com/course/course_id-2220.html)